# DUALER IQ **PRO™**

# QUICK START © 2016 JTECH Medical MN057\_D

**(800) 985-8324 or (385) 695-5000 www.jtechmedical.com** 

This guide will help you begin testing with the Dualer IQ Pro in just a few easy steps. For a more in-depth review of how to use the instrument, and for detailed product specifications, please refer to the comprehensive Dualer IQ Pro User Manual.

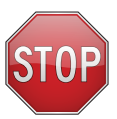

It is important that you follow the steps in this guide, or refer to the Dualer IQ Pro User Manual prior to testing.

### **Using the Dualer IQ Pro:**

- To turn on the Dualer IQ, press the select button on the front of the instrument.
- To turn off the Dualer IQ, press and hold the select button when you are on the main menu.
- The Secondary Inclinometer will turn on and off simply by plugging it into and unplugging it from the Primary Inclinometer.

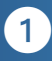

- The arrow buttons maneuver between menu options, tests, and repetitions, depending upon which screen you are currently on (e.g., Main Menu, Test, Review, etc.).
- Holding the down arrow will move back a screen or exit to the Main Menu.
- The enter button on the top of the Primary Inclinometer will "zero" the device in all modes, and record measurements when in Static and Dynamic modes.

Depending on the screen, the buttons may behave slightly differently. For a complete overview of what each button does on each screen, please refer to the Dualer IQ Pro User Manual.

## **Charging your Dualer IQ Pro:**

The first step is to fully charge your Dualer IQ Pro. Using the daisy chain, plug the Primary Inclinometer into the charger. A complete charge cycle takes approximately four continuous hours. A full charge is required prior to first use. The Dualer IQ Pro's display will indicate the charge status, and let you know when it has completed charging.

2

The Secondary Inclinometer does not contain a battery, so it does not need to be charged. It will receive power from the Primary Inclinometer when they are connected.

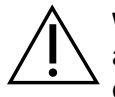

**Warning:** Use only the JTECH supplied charger. Using another charger could result in electric shock and/or damage to your Dualer IQ Pro and may void the warranty.

# **Adjust Test Settings:**

Prior to testing, ensure that you have all test settings adjusted to desired values. On the Main Menu, use the arrow buttons to highlight "Settings," and push select. While in this menu, navigate using the arrow buttons, and change the highlighted setting or enter the sub-menu by pushing select. Selecting "Exit" will return you to the Main Menu.

There are a number of test settings you are able to change on the Dualer IQ Pro:

8

- Number of Tests (1-20)
- Number of Repetitions (1-6)
- **Test Mode**

The Dualer IQ Pro allows you to select from three different testing modes, depending on how you'd like the test to progress. You may choose between Static, Dynamic, and Auto-Rep.

Static:

Calculates anatomic angles based on two stationary landmarks

Dynamic:

Examiner measures functional ROM through opposing joint motions using a common neutral zero point

Auto-Rep: Automatically detects ROM end points or max range of motion (ROM) after examiner establishes neutral zero

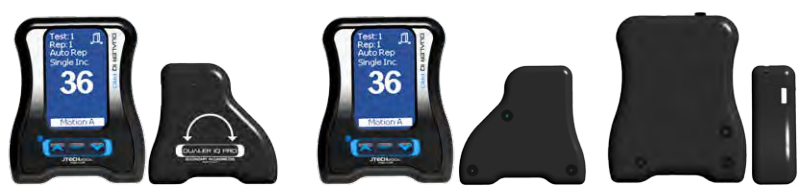

4

Correct Orientation Incorrect Orientation

#### **Performing a Test:**

The Dualer IQ Pro allows you to test with only the Primary Inclinometer or with both inclinometers. To test with dual inclinometry, simply use the cord to plug the Secondary Inclinometer into the Primary Inclinometer before you enter the zero to begin the test.

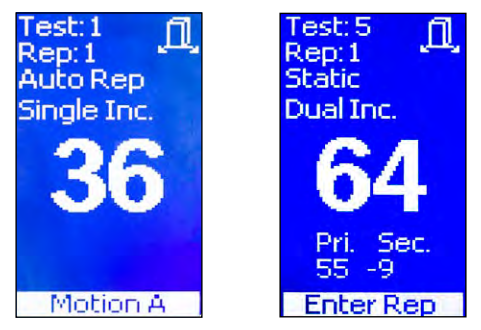

When the Secondary Inclinometer is connected, the LCD will display unique angle measurements for each device, as well as the combined difference.

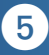

Pressing select at the beginning of the test will change the plane of motion. The icon in the top right of the screen indicates which plane of motion you are currently using.

# **Reviewing Test Data:**

The Review mode can be accessed from the Main Menu. Once in review mode, use the following controls to navigate the repetition data:

- Press the up and down arrows to move between repetitions and tests.
- Press select to jump to the next test.
- Hold select to delete the current test.
- Hold the down arrow to return to the Main Menu.

The Dualer IQ Pro can store a maximum of 20 tests, though this can be lower if you've chosen fewer tests in the Settings menu. In order to continue testing once all tests have been completed, delete tests individually from within Review Mode, or navigate to the Settings menu where you can add more tests (if set to a number less than 20), or clear all of the test data.

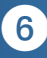

#### **Further Information:**

If you have any questions about operating the Dualer IQ Pro, please refer to the comprehensive Dualer IQ Pro User Manual, or contact JTECH Customer Service at 1-800-985-8324 option #4.

Refer to the Dualer IQ Pro User Manual for device specific warnings and warranty information.

Additional Tips and Tutorials can be found on the JTECH Medical Support Site **http://help.jtechmedical.com**

**7633 S Main, Midvale, UT 84047 (800) 985-8324 or (385) 695-5000 Fax: (385) 695-5001 www.jtechmedical.com** 

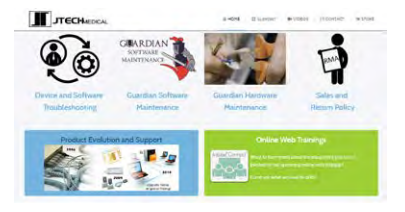

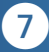